# Résolution des problèmes liés aux identificateurs SPID de l'accès de base (BRI) RNIS  $\overline{\phantom{a}}$

## **Contenu**

**[Introduction](#page-0-0)** [Conditions préalables](#page-0-1) [Conditions requises](#page-0-2) [Components Used](#page-1-0) **[Conventions](#page-1-1)** [Format SPID](#page-1-2) [Problèmes courants de configuration SPID](#page-1-3) [Retrait et rentrée des SPID](#page-2-0) [Plusieurs BRI dans un groupe de recherche sans LDN](#page-2-1) [Plusieurs BRI dans un groupe de recherche avec des LDN](#page-3-0) [Le logiciel Cisco IOS Version 12.0\(7\)T affiche SPID NON valide](#page-3-1) [Informations connexes](#page-3-2)

## <span id="page-0-0"></span>**Introduction**

Certains fournisseurs de services utilisent des identificateurs de profil de service (SPID) pour définir les services auxquels le périphérique RNIS (Réseau Numérique à Intégration de Services) souscrit et qui accède au fournisseur de services RNIS. Le fournisseur de services attribue au périphérique RNIS un ou plusieurs SPID lors de votre première inscription au service. Si vous utilisez un fournisseur de services nécessitant des SPID, votre périphérique RNIS ne peut pas passer ou recevoir d'appels tant qu'il n'envoie pas un SPID attribué valide au fournisseur de services lors de l'accès au commutateur pour initialiser la connexion.

Actuellement, seuls les types de commutateurs DMS-100 et NI-1 nécessitent des SPID. Le type de commutateur AT&T 5ESS peut prendre en charge un SPID, mais vous devez contacter votre fournisseur pour obtenir des informations sur la configuration du SPID. N'oubliez pas que les SPID ne sont requis qu'en Amérique du Nord et qu'ils ne sont configurés que si votre opérateur téléphonique ou votre fournisseur l'exige.

Utilisez la commande show isdn status pour vérifier si le SPID est valide. Pour plus d'informations sur l'utilisation de la commande show isdn status, reportez-vous à [Utilisation de la commande](//www.cisco.com/en/US/tech/tk801/tk379/technologies_tech_note09186a0080094b78.shtml) show isdn status [pour le dépannage BRI](//www.cisco.com/en/US/tech/tk801/tk379/technologies_tech_note09186a0080094b78.shtml).

# <span id="page-0-1"></span>Conditions préalables

#### <span id="page-0-2"></span>Conditions requises

Aucune condition préalable spécifique n'est requise pour ce document.

#### <span id="page-1-0"></span>Components Used

Les informations dans ce document sont basées sur les versions de logiciel et de matériel cidessous.

● Logiciel Cisco IOS® Version 12.0

Les informations présentées dans ce document ont été créées à partir de périphériques dans un environnement de laboratoire spécifique. All of the devices used in this document started with a cleared (default) configuration. Si vous travaillez dans un réseau opérationnel, assurez-vous de bien comprendre l'impact potentiel de toute commande avant de l'utiliser.

#### <span id="page-1-1"></span>**Conventions**

Pour plus d'informations sur les conventions des documents, référez-vous aux [Conventions](//www.cisco.com/en/US/tech/tk801/tk36/technologies_tech_note09186a0080121ac5.shtml) [utilisées pour les conseils techniques de Cisco](//www.cisco.com/en/US/tech/tk801/tk36/technologies_tech_note09186a0080121ac5.shtml).

### <span id="page-1-2"></span>Format SPID

Un SPID est généralement un numéro de téléphone à dix chiffres avec des numéros facultatifs. Toutefois, les fournisseurs de services peuvent utiliser différents schémas de numérotation. Pour les types de commutateurs DMS-100 et NI-1, deux SPID sont attribués, un pour chaque canal B. Pour plus d'informations sur le format SPID, référez-vous à [Formats SPID connus](http://www.ahk.com/spids.html) .

Le format de la commande de configuration SPID est isdn spid1 spid-number [ldn]. Exemple :

**isdn spid1 51255544440101 5554444**

Le format SPID est indiqué ci-dessous :

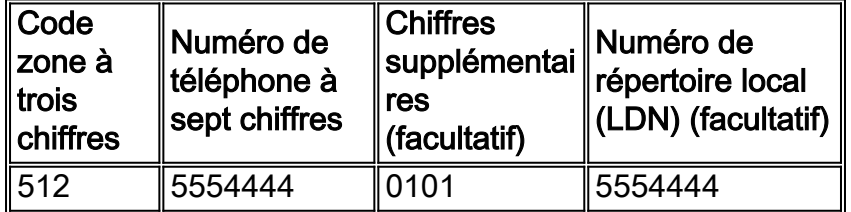

Dans ce cas, 5125554440101 est le numéro SPID et le numéro à sept chiffres suivant (55544444) est le numéro LDN facultatif. Bien que le LDN soit facultatif, il doit être configuré s'il est requis par l'opérateur téléphonique.

Le LDN n'est pas nécessaire pour établir des connexions sortantes, mais il doit être spécifié si vous voulez recevoir des appels entrants sur le canal B 2. Le LDN est requis uniquement lorsque deux SPID sont configurés (par exemple, lors de la connexion à un commutateur DMS-100 ou NI1). Chaque SPID est associé à un LDN. La configuration du LDN entraîne une réponse correcte aux appels entrants sur le deuxième canal B. Si le LDN n'est pas configuré, les appels entrants vers le canal B 2 échoueront.

### <span id="page-1-3"></span>Problèmes courants de configuration SPID

Utilisez la commande show running-config pour vérifier la configuration SPID sous Basic Rate Interface (BRI). Référez-vous au format SPID ci-dessus et vérifiez les points suivants dans la configuration SPID :

- L'indicatif régional du SPID ne doit pas être précédé d'un 1.
- Le LDN ne doit pas inclure l'indicatif régional.
- Les chiffres supplémentaires qui suivent l'indicatif régional et le numéro de téléphone sont configurés correctement comme prescrit par la compagnie de téléphone. Dans l'exemple cidessus, ces chiffres sont 0101.

### <span id="page-2-0"></span>Retrait et rentrée des SPID

Il est parfois utile de supprimer et de saisir à nouveau les SPID pour effacer les problèmes liés à l'identificateur de terminal (TEI). Procédez comme suit :

- 1. Arrêtez BRI à l'aide de la commande shutdown en mode de configuration BRI.
- 2. Supprimez les SPID à l'aide des commandes no isdn spid1 et no isdn spid2.
- Si possible, rechargez le routeur.Le logiciel Cisco IOS demande normalement le même TEI 3. qu'auparavant. Cependant, si le routeur est rechargé, il demandera un nouveau TEI. Si vous ne pouvez pas recharger le routeur, utilisez la commande clear interface bri bri\_number ou clear controller bri *bri* number.
- 4. Configurez les SPID à l'aide des commandes **isdn spid1** *spid-number [ldn]* **et isdn spid2** *spid*number [ldn] en mode de configuration BRI.
- 5. Activez BRI à l'aide de la commande no shutdown en mode de configuration BRI.
- 6. Utilisez la commande clear interface bri bri\_number ou clear controller bri bri\_number.
- 7. Utilisez la commande show isdn status pour vérifier que l'accès de base est actif. Référez-vous à [Utilisation de la commande](//www.cisco.com/en/US/tech/tk801/tk379/technologies_tech_note09186a0080094b78.shtml) show isdn status [pour le dépannage BRI](//www.cisco.com/en/US/tech/tk801/tk379/technologies_tech_note09186a0080094b78.shtml) pour plus d'informations.

## <span id="page-2-1"></span>Plusieurs BRI dans un groupe de recherche sans LDN

Certaines installations de commutateurs DMS-100 et National RNIS peuvent être configurées comme un « groupe de recherche » dans lequel tous les appels sont initialement transférés au numéro principal. Dans ces circonstances, vous n'aurez peut-être pas à configurer le LDN. L'opérateur de téléphonie doit être en mesure de vous fournir plus d'informations sur le besoin de LDN pour un groupe de recherche. Vous pouvez déterminer si vous avez besoin de LDN en activant la commande debug isdn q931. Si l'ID de point de terminaison est présent dans le message de configuration entrant, le commutateur adresse les TEI avec l'EID, au lieu du LDN. Dans ce cas, le LDN ne doit pas être configuré. Voici un exemple :

```
SETUP pd = 8 callref = 0x14 Bearer Capability i = 0x8890
Channel ID i = 0x89Signal i = 0x40 - Alerting on - pattern 0
  ENDPOINT IDent i = 0x8183
Called Party Number i = 0 \times 01, '5551212'
```
L'ID de point de terminaison ci-dessus est 0x8183 (en hexadécimal) où 0x81 identifie l'identificateur de service utilisateur (usid) et 83 identifie l'identificateur de terminal (tid). En convertissant les chiffres (0x81 ou 83) du hexadécimal au binaire et en supprimant le bit le plus significatif, nous obtenons un usid=1 et un tid=3. Utilisez la commande show isdn status pour vérifier quel canal B répondra à l'appel. Pour plus d'informations sur la corrélation entre usid et tid à un canal B particulier, référez-vous à [Utilisation de la commande](//www.cisco.com/en/US/tech/tk801/tk379/technologies_tech_note09186a0080094b78.shtml) [s](//www.cisco.com/en/US/tech/tk801/tk379/technologies_tech_note09186a0080094b78.shtml)how isdn status [pour le](//www.cisco.com/en/US/tech/tk801/tk379/technologies_tech_note09186a0080094b78.shtml) [dépannage BRI](//www.cisco.com/en/US/tech/tk801/tk379/technologies_tech_note09186a0080094b78.shtml).

La situation ci-dessus est également indiquée par les messages debug isdn q931 :

%ISDN-4-INVALID\_CALLEDNUMBER: Interface BR1, Ignoring call, LDN and Called Party Number mismatch

ISDN BR1: Ignoring incoming call, Called Party Number mismatch

Si les messages ci-dessus s'affichent, supprimez les SPID et saisissez-les à nouveau sans le LDN.

#### <span id="page-3-0"></span>Plusieurs BRI dans un groupe de recherche avec des LDN

La compagnie de téléphone peut configurer plusieurs BRI dans un groupe de recherche à l'aide de LDN pour signaler quel canal B doit répondre à l'appel. Dans une telle configuration, les LDN doivent être inclus dans la configuration SPID. Les BRI doivent être configurés avec des SPID, et chaque SPID doit avoir un numéro LDN unique. Si vous constatez que le deuxième canal de chaque BRI n'accepte pas les appels, vérifiez que le LDN est correctement configuré.

#### <span id="page-3-1"></span>Le logiciel Cisco IOS Version 12.0(7)T affiche SPID NON valide

Il y a un bogue Cisco IOS avec l'id CSCdp20454 dans le logiciel Cisco IOS version 12.0(7)T qui affiche « SPID NOT Valide » dans la sortie show isdn status. Il s'agit d'un bogue cosmétique et ne doit pas affecter les performances de votre circuit BRI. Il n'existe pas de solution de contournement actuelle, mais une mise à niveau de Cisco IOS devrait résoudre ce problème.

### <span id="page-3-2"></span>Informations connexes

- [Utilisation de la commande show isdn status pour le dépannage d'un accès de base \(BRI\)](//www.cisco.com/en/US/tech/tk801/tk379/technologies_tech_note09186a0080094b78.shtml?referring_site=bodynav)
- [Dépannage de la couche 1 d'un accès de base \(BRI\) RNIS](//www.cisco.com/en/US/tech/tk801/tk379/technologies_tech_note09186a0080094b76.shtml?referring_site=bodynav)
- [Dépannage de la couche 2 d'un accès de base \(BRI\)](//www.cisco.com/en/US/tech/tk801/tk379/technologies_tech_note09186a0080094b77.shtml?referring_site=bodynav)
- [Technologie d'accès commuté : Techniques de dépannage](//www.cisco.com/en/US/tech/tk801/tk379/technologies_tech_note09186a0080143175.shtml?referring_site=bodynav)
- [Accès aux pages d'assistance technologique](//www.cisco.com/cisco/web/psa/configure.html?mode=tech&level0=277907760&referring_site=bodynav)
- [Support technique Cisco Systems](//www.cisco.com/cisco/web/support/index.html?referring_site=bodynav)